# **Seminar Cybersecurity Radboud PUC of Science**

*Mei 2023*

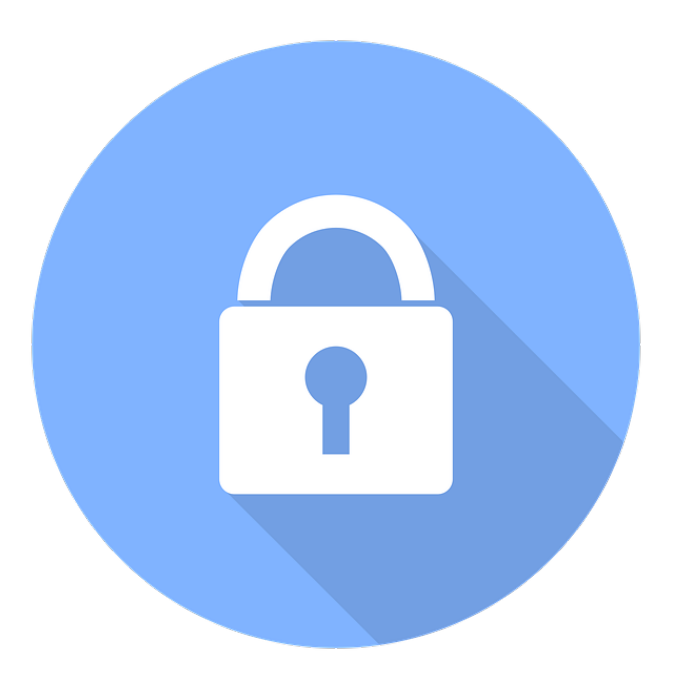

"Security is always excessive until it's not enough."

*Dit materiaal is tot stand gekomen door het werk van [Q Highschool](https://www.q-highschool.nl/) en auteur Hans Goor. Radboud PUC of Science maakt met toestemming dankbaar gebruik van dit materiaal.* <puc@science.ru.nl>

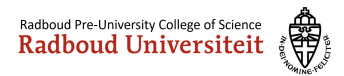

# **1 Over de seminar**

# **1.1 Wat beheers je aan het eind**

Met succesvolle afronding van deze seminar weet je wat veelgemaakte beveiligingsfouten zijn en hoe je deze voorkomt. Ook weet je hoe je deze fouten kunt gebruiken om ongeautoriseerde toegang te verkrijgen tot een systeem en de ethische implicaties hiervan.

### **1.2 Hoe wordt dat bereikt**

Het leren van de stof in deze seminar is vooral pragmatisch gericht. Het is de bedoeling dat je veel uitprobeert en buiten de stof om kleine projecten opzet. Voorbeelden van deze projecten staan aan het begin van elk hoofdstuk, met verschillende moeilijkheidsgraden.

Als je stof al kent, werk dan vooral niet nog een keer de stof door. Zorg er wel voor dat je alle oefeningen doorkomt en terugvalt op de stof als dat niet lukt. Deze module is om je bij te leren, niet om je te vervelen.

Mocht je meer willen weten dan besproken wordt in deze module, blader dan naar Appendix A voor het extra materiaal

# **1.3 Opzet materiaal**

Elk hoofdstuk is aangeduid met een letter ervoor. Een P betekent een praktisch hoofdstuk met 3 keuze-projecten of meer opgaven aan het eind. Een T staat voor theoretisch hoofdstuk en zal alleen theorie bevatten.

# **1.4 Capture the Flag**

Een capture the flag (CTF) is een opzettelijk kraakbare server, gemaakt om gehackt te worden. Bij een CTF worden er zoveel mogelijk vlaggen verzameld. Hoe meer vlaggen, hoe hoger je score.

In deze seminar staat er ook een CTF voor jullie klaar. Deze is te allen tijde bereikbaar met applicaties die jullie kunnen kraken. Zo kan je de beveiligingsfouten die worden besproken in deze module meteen toepassen.

De CTF is bereikbaar op: <https://hackme.puc.science.ru.nl/>

Als eindopdracht moeten jullie een write-up maken over deze CTF. Dit houdt in dat je bij elke vlag die je vindt een beschrijving doet hoe je aan de vlag bent gekomen (eventueel met schermafbeeldingen).

De T hoofdstukken hebben geen onderdeel in de CTF, maar hiervoor kan je alsnog een vlag halen door een quiz goed te beantwoorden op

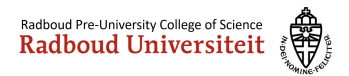

<https://hackme.puc.science.ru.nl/quiz/>. Let op, ook deze applicatie is kraakbaar.

# **1.5 De opdracht**

Je gaat in deze seminar vlaggen zoeken op de geprepareerde server. Je mag hier van alles op loslaten. Gebruik je creativiteit (zowel technisch als sociaal) om de benodigde vlaggen te vinden.

Aan het einde van de seminar lever je een document in, waarin je kort verslag doet hoe je de vlaggen gevonden hebt.

Heb je een vlag gevonden? Dan kun je die vlag invullen bij een Capture The Flag gameserver. Op die server krijg je ook hints voor het vinden van de vlaggen. De vlaggen zijn geordend op moeilijkheidsgraad. Wanneer je alle vlaggen gevonden hebt, heb je 100 punten gescoord.

De persoon die als eerste 100 punten behaald of als eerste de hoogste score heeft behaald, wint deze game.

### **Het spel eindigt op dinsdag 16 mei om 16.15u**.

Op dat moment wordt de winnaar bepaald volgens de hierboven gestelde voorwaarden.

Het is toegestaan om samen te werken in tweetallen!

De Capture the Flag gameserver kun je hier vinden:

<https://hacking-scoreboard.puc.science.ru.nl/>.

Maak hier een account aan. Vergeet niet je gebruikersnaam en wachtwoord ergens op te slaan en te delen in je team. Dan kun je in de aankomende week er nog aan werken.

# **1.6 Disclaimer en waarschuwing**

Je leert in deze seminar hacktechnieken, die je in strafbare situaties kunnen brengen. We vragen je daarom ook met klem om **de technieken**, die je hier leert **alleen op hackme.puc.science.ru.nl te gebruiken!!!!**. Ieder ander gebruik van deze technieken kunnen je in serieuze, levensloopbepalende problemen met justitie brengen.

Je mag veel op de geprepareerde server, maar wanneer er een vermoeden is van opzettelijk vernielen van de server of opzettelijk saboteren van het Capture the Flag-game zullen we een onderzoek instellen en niet aarzelen om, indien nodig, maatregelen te nemen.

# **1.7 Hoe ga je te werk**

Hier volgen een aantal tips over hoe je te werk kunt gaan.

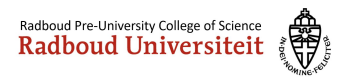

- Als je gaat samenwerken: Verdeel het werk. Help elkaar wanneer je er even niet uit komt. Wissel contactgegevens uit, zodat je elkaar in de komende week nog kan bereiken.
- De *ontwikkeltools* van Chrome zijn onmisbaar. Net zoals de theorie in deze reader.
- Je mag echt alles inzetten. Google, ChatGPT, social engineering, bruteforce, maakt niet uit wat. Probeer je te verplaatsen in een echte hacker!

Veel plezier, en hack erop los. May the best team win!

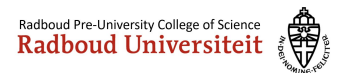

# **2 T: Fundamentals**

### **2.1 Verschillende typen hackers**

De term "hacker" heeft een heel negatief beeld gekregen in de samenleving. Dit komt omdat sommige hackers alleen voor eigen gewin gaan en daarmee anderen beroven. Er is echter ook nog een ander type hacker, één die wel probeert binnen te komen maar doorgeeft wat er onveilig is.

De hacker die voor eigen gewin gaat en daarmee anderen benadeelt, wordt een **Black Hat hacker** genoemd. De hacker die beveiligingsfouten doorgeeft wordt een **White Hat hacker** genoemd. Een White Hat Hacker die in loondienst werkt, noem je een **Cyber Security Professional**. De hacker waar je het meest van hoort op het nieuws is de Black Hat.

Een White Hat hacker heeft altijd toestemming van de eigenaar van de computer waar hij inbreekt. Als een White Hat hacker geen toestemming heeft, maar wel het lek doorgeeft naderhand wordt hij een **Gray Hat hacker** genoemd.

Hacken zonder toestemming is altijd illegaal (volgens art. 138a van het Wetboek v. Strafrecht) en wordt bestraft gevangenisstraffen en/of hoge geldboetes (denk aan tienduizenden euro's). Soms, als het lek netjes wordt doorgegeven, wordt het echter door de vingers gezien en wordt er geen aanklacht gedaan. Dit noemen we **Responsible Disclosure**.

#### **Artikel 138a**

- 1 Met gevangenisstraf van ten hoogste een jaar of geldboete van de vierde categorie wordt, als schuldig aan computervredebreuk, gestraft hij die opzettelijk en wederrechtelijk binnendringt in een geautomatiseerd werk of in een deel daarvan. Van binnendringen is in ieder geval sprake indien de toegang tot het werk wordt verworven:
	- a door het doorbreken van een beveiliging.
	- b door een technische ingreen.
	- c met behulp van valse signalen of een valse sleutel, of
	- d door het aannemen van een valse hoedanigheid.
- 2 Met gevangenisstraf van ten hoogste vier jaren of geldboete van de vierde categorie wordt gestraft computervredebreuk, indien de dader vervolgens gegevens die zijn opgeslagen, worden verwerkt of overgedragen door middel van het geautomatiseerd werk waarin hij zich wederrechtelijk bevindt, voor zichzelf of een ander overneemt, aftapt of opneemt.
- 3 Met gevangenisstraf van ten hoogste vier jaren of geldboete van de vierde categorie wordt gestraft computervredebreuk gepleegd door tussenkomst van een openbaar telecommunicatienetwerk, indien de dader vervolgens
	- a met het oogmerk zichzelf of een ander wederrechtelijk te bevoordelen gebruik maakt van verwerkingscapaciteit van een geautomatiseerd werk;
	- b door tussenkomst van het geautomatiseerd werk waarin hij is binnengedrongen de toegang verwerft tot het geautomatiseerd werk van een derde.

#### Figuur 1: Wetsartikel

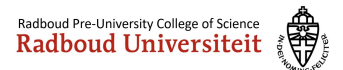

### **2.2 Moreel kompas**

Om een goede hacker te zijn heb je ook een goed moreel kompas nodig. Als je als Black Hat een computer kraakt waar een moord op gepland staat, zou je dat aangeven bij de politie? Wat als ze vragen hoe je aan dit bewijs komt? Jij bent immers ook strafbaar voor computervredebreuk. Je staat voor een moreel dilemma.

Een goed voorbeeld van een moreel dilemma is de kwestie Edward Snowden. Snowden werkte bij de CIA en is het gelukt om de NSA (National Security Agency) te kraken. In 2013 werd Snowden aangenomen op freelance basis voor de NSA, waar hij documenten (staatsgeheimen) bewaarde.

Snowden heeft meerdere malen geprobeerd van binnen de CIA de morele implicaties van sommige operaties aan te geven, maar niemand luisterde. Op een gegeven moment kon Snowden er niet meer tegen en vond hij dat hij er wat aan moest doen.

Hij verliet zijn post in Hawaii en vloog naar Hong Kong. Kort daarna heeft hij aan drie journalisten de documenten gelekt. Snowden wordt vervolgd door het Amerikaanse Department of Justice voor spionage en diefstal van overheidsbezit. Ook hebben ze zijn paspoort ongeldig verklaard waardoor hij niet meer kan reizen.

Twee dagen hierna is Snowden vertrokken naar Moskou, waar hij meer dan een maand op het vliegveld heeft 'gewoond'. De Russische overheid heeft daarna Snowden asiel geboden, waar hij nu woont, gevlucht voor vervolging door Amerika.

Dichter bij huis, kennen we Henk Krol. Hij vond een lek in een systeem dat medische dossiers van patiënten opslaat in een ziekenhuis. Allereerst probeerde hij dit netjes te melden bij het ziekenhuis. Tegelijkertijd gebruikte hij het lek echter ook om een aantal dossiers in te zien. Ook meldde hij het lek bij een journalist, voordat het ziekenhuis het lek had gedicht. Ondanks dat hij hier geen slechte intenties had, is hij hier wel voor veroordeeld. Het inzien van *meer dan e´en´* dossier, was immers niet *strikt* noodzakelijk om het lek aan te tonen. En door het lek te melden bij een journalist vóór het gedicht was, bracht hij het ziekenhuis onnodig in gevaar voor andere hackers.

#### **2.3 Hacken als filosofie**

Hoewel de term "hacken" vooral bekend staat als het werkwoord voor "computerinbraak", is het eerder een filosofie. Het gaat hier om het slim omzeilen van limitaties van allerlei soorten computersystemen. Ook is het de uitdaging om code zo kort en efficiënt mogelijk te schrijven. Hacken is een manier van doen, niet een werkwoord.

Het aan elkaar plakken van stukken code op een slimme maar onorthodoxe manier wordt soms ook een hack genoemd en komt ook voort uit

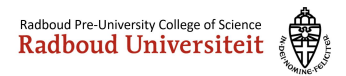

deze filosofie.

### **2.4 Voorbeelden**

Pas als je weet hoe een beveiligingssysteem in elkaar zit en gekraakt kan worden, kan je jezelf er tegen wapenen.

De eigenaar van een website kan zo op meerdere manieren getroffen worden. Hackpogingen gebeuren veel vaker dan je zou denken, zelfs al is je site onbekend. Als een site de beveiliging goed op orde heeft: Wanneer er 10 foute inlogpogingen gedaan worden wordt het IP-adres toegang ontzegd voor 24 uur. Hieronder staat de log melding van de beveiligingssoftware.

In de log melding is ook direct te zien wie je moet bereiken voor een Abuse melding. Een abuse melding is een serieuze melding dat een IP-adres zich online niet goed gedraagt, waarop de internet service provider (ISP) in contact gaat met de overtreder. Dit is zeker geen lichte melding en wordt heel serieus genomen.

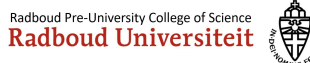

The IP<br>10 attempts against asterisk. Here is more information about<br>% This is the RIPE Database query service.<br>% The objects are in RPSL format. 。<br>% The RIPE Database is subject to Terms and Conditions. % See http://www.ripe.net/db/support/db-terms-conditions.pdf % Note: this output has been filtered.<br>% To receive output for a database update, use the "-B" flag. % Information related to ' % Abuse contact for ' abuse the state of the state of the state of the state of the state of the state of the state of the state of the state of the state of the state of the state of the state of the state of the state of inetnum: THE R. P. LEWIS CO., LANSING MICH. netname:<br>descr: VITOX-NV-01<br>CLOUD STAR HOSTING SERVICES country: NL. NL<br>52.6921234 6.1937187<br>SS27964-RIPE<br>SS27964-RIPE country:<br>geoloc:<br>admin-c:<br>tech-c: cecn-c:<br>org:<br>status:<br>mnt-by:<br>remarks: ORG-CSHS2-RIPE org:<br>status: 0RG-CSHS2-RIPE<br>mnt-by: CLOUDSTAR-MWT<br>remarks: Send all abuse complaints to <u>abuse@cloudstar.is</u><br>created: 2019-03-01T16:27:272<br>last-modified: 2019-03-07T09:21:59Z<br>source: RIPE<br>RIPE organisation: ORG-CSHS2-RTPF organisat<br>org-name:<br>org-type: CLOUD STAR HOSTING SERVICES<br>CLOUD STAR HOSTING SERVICES 29 Laugavegur Reykjavik Iceland 101 address: 29 Laugavegur Reykjav<br>CSHS1-RIPE<br>CLOUDSTAR-MNT<br>CLOUDSTAR-MNT<br>2015-08-16T15:08:21Z<br>2018-02-20T06:28:56Z<br>RIPE # Filtered audress:<br>abuse-c:<br>mnt-ref:<br>mnt-by: created:<br>last-modified: source: Steinn Sighvatsson person: person:<br>address:<br>phone:<br>nic-hdl: Steinn Signwarsson<br>29 Laugavegur Reykjavík Iceland 101<br>+3544584448<br>SS27964-RIPE<br>CLOUDSTAR-MWT  $mnt-hv$ : % Information related to ' and the same of the second state of the second state of the second state of the second state of the second state of the second state of the second state of the second state of the second state of route: VITOX TELECOM descr: 4110A TELECOM<br>AS209299<br>VITOX-MNT<br>2019-03-01T16:29:27Z origin:<br>mnt-by: created: last-modified: 2019-03-13T17:00:56Z<br>source: RIPE

Hi.

% This query was served by the RIPE Database Query Service version 1.94.1 (WAGYU)

#### Figuur 2: private-logs

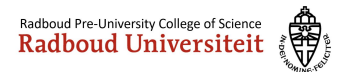

# **3 T: Networking**

### **3.1 De basis**

Wanneer je contact legt met een andere computer, gaat dat over een netwerk. Een netwerk bestaat uit meerdere computers en een manier van communicatie tussen deze computers.

Sommige computers zijn servers. Dit type computer levert services aan de rest van het netwerk. Denk hierbij aan websites, game servers, etc. Andere zijn routers, deze zorgen ervoor dat de computers elkaar kunnen bereiken. De grootste groep is echter 'normale' computers. Deze noemen we **clients**. Alle apparaten aangesloten op het netwerk hebben een IP adres. Dit is een identificatie die je krijgt van je router. Dit ip wordt meegestuurd in elk bericht wat je doet over het netwerk.

De router thuis is een samensmelting van drie aparte apparaten:

- Een Router, die het verkeer stuurt naar waar het moet gaan. Deze ontvangt data van de pc's, stuurt het door naar de volgende apparaten in het netwerk (bijvoorbeeld een website) en ontvangt de data terug van de website. Daarna stuurt hij het terug naar de pc.
- Een Access Point, die het internet van een kabel naar radiogolven omzet. Hiermee heb je wifi zodat je apparaten draadloos ook internet hebben.
- Een firewall, die het thuisnetwerk beschermt en afschermt. Dit zorgt ervoor dat alle verbindingen van buitenaf gestopt worden, tenzij ze zijn toegestaan binnen de firewall. Het toestaan van deze verbindingen wordt port forwarding genoemd.

De routers die verder worden genoemd in deze module, wordt niet de hele samensmelting mee bedoeld, maar alleen het eerste onderdeel.

In de oudere versie van het internet (maar nog steeds het meest gebruikt), ipv4, zijn de routers het meest prominent. Dat komt omdat elke pc verbonden met het internet, eerst langs een of meerdere routers moet. Op het internet kunnen PC's elkaar dus niet direct bereiken. Met de nieuwere versie, ipv6, heeft elke pc een directe verbinding met een andere. Er zijn geen blokkades of firewalls meer, anders dan die op de pc geïnstalleerd.

Een manier om ipv4 te visualiseren is om het te vergelijken met een buurt. In een buurt staan huizen en winkels. Alle gebouwen hebben een adres waarop pakketjes bezorgd kunnen worden. De hoofdbewoner van het huis ontvangt pakketjes en verdeelt ze onder de bewoners. Wanneer een bezorger een adres niet kan vinden, kan hij het vragen aan iemand die hem doorverwijst (een 'router'). De winkels leveren diensten aan de buurt en aan mensen van buiten de buurt.

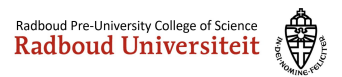

Met ipv6, is de visualisatie hetzelfde. Alleen nu hebben de gebouwen geen adres, maar de mensen zelf een apart adres. Zo hebben bewoners van hetzelfde gebouw hetzelfde begin van het adres, maar elk een apart gedeelte aan het eind.

# **3.2 Communicatie**

De manier van communicatie in een netwerk gebeurd met een 'protocol'. Een protocol is simpelweg een set van regels. Deze regels worden aangehouden om een standaard manier van communicatie te hebben. Zie een protocol als de grammatica van een taal: er is een vaste zinsopbouw en vervoeging van woorden.

De hoofd protocollen waar vele andere op gebaseerd zijn, zijn TCP (Transmission Control Protocol) en UDP (User Datagram Protocol). TCP checkt dat elk bericht netjes is ontvangen en begint de communicatie met een driedelige 'handdruk'. Deze handdruk bevat informatie over de connectie tussen de twee computers waarop de daarna volgende berichten worden aangepast. Een handdruk is een proces waarbij twee apparaten overleggen hoe de verdere communicatie plaats zal vinden.

De TCP handdruk gaat met drie berichten, SYN-SYN/ACK-ACK. Dit staat voor 'Synchronize', 'Acknowledge Synchronize' en 'Acknowledge Acknowledged'. Dus het synchronisatieverzoek wordt bevestigd en de bevestiging wordt ook bevestigd. Daarmee is een verbinding gelegd. Als deze handshake niet succesvol wordt uitgevoerd, begint er geen data transmission en is er dus geen sprake van een verbinding.

# **3.3 MAC-adressen**

Zonder dat een apparaat een IP-adres heeft, kan er geen communicatie mee zijn. Een router geeft een IP-adres aan een apparaat, maar hoe kan dit zonder dat de router via bijvoorbeeld TCP of UDP met het andere apparaat kan praten?

Dit gebeurt door middel van MAC-adressen. MAC staat voor Media Access Control en doet precies waar de naam voor staat. Wanneer een computer een IP-adres van de router wil ontvangen, doet deze een verzoek met het DHCP-protocol. Hierbij stuurt de computer een MAC-adres mee, zodat de router weet waar het bericht naar verzonden moet worden. Dit verzoek gaat naar alle apparaten die verbonden zijn met dezelfde kabel of hetzelfde wifi netwerk. Zonder dat een MAC-adres meegezonden wordt, is er dus volledige chaos en weet geen enkel apparaat voor wie welk bericht bedoeld is. Een verzoek dat wordt verzonden op het hele netwerk noem je een **broadcast message**.

De router die ontvangt vervolgens het verzoek en stuurt terug welk IP-

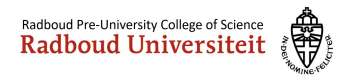

adres de computer krijgt. Om ervoor te zorgen dat niet elk ander apparaat dit ontvangt en 'verward' raakt, stuurt de router het MAC-adres mee van de ontvanger en van zichzelf. Zo weet het apparaat op welk MAC-adres de router bereikt kan worden en de router waar het verkeer naar toe moet voor het apparaat.

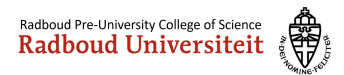

# **4 T: OSI Model**

### Voorkennis: Networking

Het OSI-model is een manier van abstractie waardoor problemen in een netwerkomgeving gemakkelijker te achterhalen zijn. Een laag in het model geeft functie aan de laag erboven en krijgt functie door de laag eronder. Er zijn 7 lagen zoals beschreven in ISO 7498-1. (International Standardisation Organisation, de organisatie die alle standaarden noteert en bewaart onder een ISO-nummer)

# **4.1 Waarom is dit nuttig?**

Wanneer er problemen zijn met een netwerk, kan het soms heel moeilijk zijn om te weten waar deze problemen liggen. Ook wanneer je een programma met netwerkfunctionaliteit schrijft, is het erg lastig te achterhalen waar een fout kan zitten. Als netwerkbeheerder is het essentieel om de functie juist te kunnen uitvoeren en systeembeheerders kunnen met hulp van dit model zorgen dat de wifi altijd werkt.

Dit is ook niet uitsluitend voor netwerken, dit model kan toegepast worden op elke vorm van digitale communicatie van apparaten onderling.

Wanneer je kennis hebt van dit model maakt het ook het hacken makkelijker, aangezien je een netwerk op 7 lagen kan kraken.

# **4.2 Wat zijn de lagen?**

De lagen worden hier beschreven van hoog naar laag, waardoor je een beter begrip krijgt van de hardware erachter.

### **4.2.1 Laag 7: Application**

Deze laag zit het dichtst bij de gebruiker. Elk programma dat netwerkfunctionaliteit aanbiedt zit in deze laag (bijv. Chrome en Firefox). Alle vormen van serversoftware zitten bijvoorbeeld ook in deze laag. De API's zijn highlevel, wat betekent dat er met relatief simpel te begrijpen en weinig regels code heel veel op hardware niveau gedaan wordt.

### **4.2.2 Laag 6: Presentation**

Deze laag is de brug tussen data op netwerkniveau en applicatieniveau. Zo zet deze laag het verzoek om een website te bezoeken om in een echt verzoek wat naar de webserver gaat en te begrijpen is voor de website.

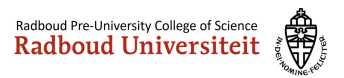

Cryptografie zit ook in deze laag, de data wordt versleuteld 'gepresenteerd' aan een ander apparaat en daar in laag 6 weer omgezet in data die de Application layer begrijpt.

#### **4.2.3 Laag 5: Session**

Elk apparaat dat wil spreken met een ander, moet eerst een band leggen. Dit wordt een session genoemd en alles wat te maken heeft met zo'n band gebeurt in deze laag. Zo wordt er hier overlegd tussen apparaten hoe lang ze wachten op communicatie van elkaar.

### **4.2.4 Laag 4: Transport**

Om een band tussen apparaten te kunnen leggen, moet er al een vorm van communicatie zijn. Ook om überhaupt te kunnen praten met andere apparaten moet er een 'taal' zijn die gesproken wordt. De meest bekende vorm van zo'n transportsysteem is TCP (Transmission Control Protocol), die gebouwd is op het IP (Internet Protocol). Samen worden ze TCP/IP genoemd. TCP en UDP poorten werken op laag 4, ip adressen op laag 3.

### **4.2.5 Laag 3: Netwerk**

In de netwerklaag zit de meeste routerfunctionaliteit. Deze is verantwoordelijk voor het rondsturen van pakketten. Wanneer een apparaat in Europa wil praten met een ander apparaat in Amerika, gaat dit verkeer eerst door heel veel routers er tussenin. Er zijn soms wel duizenden andere apparaten waar het verkeer eerst doorheen gaat voordat het zijn bestemming bereikt. Dit is ook de laag waar een apparaat een eigen adres krijgt om verkeer op te ontvangen. Netwerkengineers vinden dit de meest interessante laag.

### **4.2.6 Laag 2: Data Link**

De data link-laag zorgt voor directe communicatie tussen twee apparaten, maar zorgt ook voor de foutcorrectie van laag 1. Er zijn hier twee sublagen, namelijk de MAC (Media Access Control) laag en de LLC (Logical Link Control) laag. De meeste switches werken op deze laag. Een switch is netwerkapparatuur dat van een ethernetpoort meerdere ethernetpoorten maakt. Zo kunnen er grote en gecompliceerde netwerkstructuren gemaakt worden, terwijl er maar één kabel naar de centrale router toe gaat.

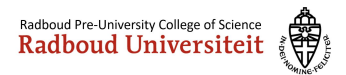

### **4.2.7 Laag 1: Physical**

Dit is het rauwste van het rauwste. De allerdiepste laag zorgt voor de fysieke transport van de data. Dat kan bijvoorbeeld over radiogolven gaan, of 802.11 draadloos signaal, of een internet kabel. Elke vorm van digitale communicatie wordt op een manier verzonden en is de verantwoordelijkheid van deze laag. Meestal wanneer er een probleem is in een netwerk, wordt deze laag als eerste bekeken. "Heb ik de internet kabel er wel goed in zitten?" of "Ben ik wel verbonden met wifi?" zijn de vragen die hier perfect bij passen.

### **4.3 Hoe onthoud ik dit?**

De zin *"A Penguin Said That Nobody Drinks Pepsi"* vergeet je nooit meer en bevat alle eerste letters van het model. *"A Priest Saw Two Nuns Doing Pushups"* is ook een zin die hier gebruikt kan worden.

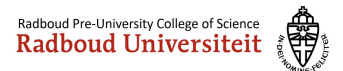

# **5 T: Security goals**

Om beveiliging wat doelgerichter te maken zijn er Security Goals ontworpen. Dit zorgt voor een vaste scheiding tussen bepaalde beveiligingsstappen en helpt ook met het abstract maken van digitale beveiliging.

Om dit makkelijker uit te leggen spreken we over Anna, Bob en Peter. Anna en Bob sturen brieven met een beveiliging terwijl Peter ertussen probeert te komen. De doelen zijn als volgt:

- *Confidentiality* (vertrouwelijkheid): Peter kan niet lezen wat Anna en Bob naar elkaar sturen.
- *Integrity* (integriteit): Peter kan niet aanpassen wat er gecommuniceerd wordt, zonder dat Anna en Bob dit merken.
- *Authenticity* (authenticiteit): Anna en Bob zijn zeker van elkaars identiteit. Anna praat dus niet met Peter terwijl ze denkt dat ze met Bob praat.
- *Availability* (beschikbaarheid): Peter kan niet voorkomen dat Anna en Bob communiceren.
- *Non-Repudiation* (onomkeerbaarheid): Anna en Bob kunnen geen van beide ontkennen wat er gestuurd is.
- *Accountability* (toerekenbaarheid): Er is een geschiedenis van communicatie van alle partijen (dus ook Peter's pogingen)

Naast deze beveiligingsdoelen zijn er ook scheidingen tussen beveiliging en veiligheid (Security vs Safety). Beveiliging gaat over het beschermen tegen een actieve aanvaller dat een computersysteem wil ondermijnen terwijl veiligheid gaat over de bescherming tegen ongewenste errors of ongelukken.

Ook is er een scheiding tussen de verschillende typen maatregelen. Zo is er sprake van de volgende 3 maatregelen die genomen worden om een systeem veilig te houden:

- Technische maatregelen, zoals wachtwoorden, tweefactorauthenticatie en tamper-proof hardware (zorgen dat een pc niet ongewenst opengemaakt kan worden of gereset).
- Organisatorische maatregelen, zoals inlichten van medewerkers, protocollen voor thuiswerken en veilig opruimen van oude hardware (dus schijven eerst helemaal leegmaken voordat ze worden doorverkocht of verwoest).

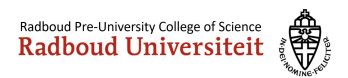

• Wettelijke maatregelen, zoals Artikel 138a van het Wetboek v. Strafrecht en 'Terms of Service' van een bedrijf / website.

Websites en andere digitaal aanwezige diensten van bedrijven moeten altijd een sterk plan hebben als verdediging tegen aanvallen van zowel binnen als buiten het bedrijf. Daarom is het belangrijk om als bedrijf, al deze punten te verwerken in een beveiligingsplan en een 'crisis' plan achter de hand te houden.

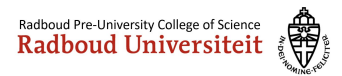

# **6 P: Netwerken en Sniffen**

Voorkennis: Networking

### **6.1 Sniffen**

De veiligheid van de in 'Networking' beschreven buurt is gebaseerd op vertrouwen. Als er een pakketje wordt bezorgd, wordt er vanuit gegaan dat dit niet geopend wordt, anders dan door de persoon voor wie het bestemd is. Er zijn echter altijd mensen die de nieuwsgierigheid niet kunnen remmen en het pakketje openen voordat jij het zelf doet.

Het bekijken van netwerkverkeer, zonder dat het voor jou bestemd is, wordt sniffen genoemd. Net als dat je in het echt geen pakketjes van anderen mag openen, mag dat online ook niet. Dit is dan ook een misdrijf en zeer strafbaar.

Sniffen is niet mogelijk zonder dat je een router bent. Je moet het verkeer eerst binnenkrijgen om het te kunnen lezen. Een goede sniffer zorgt ervoor, dat geen van beide partijen (website en client) weet dat de data onderschept wordt. Een voorbeeld van een sniffing programma is Wireshark, dit is tevens het meest bekende programma. Het logo staat hieronder, misschien heb je die ooit al eens gezien.

### **6.2 Sniffen tegengaan**

Om sniffen tegen te gaan is er TLS (Transport Layer Security). Dit kan je zien aan het groene slot bovenin je browser. Hierbij heeft de server een public key en een private key, maar ook de client. De public key kan alleen data versleutelen, deze kan dus nooit versleutelde data zichtbaar maken. De private key kan dit wel. De client versleutelt de data voordat het verzonden wordt, de data komt versleuteld aan bij de router (die het niet kan ontsleutelen tenzij hij in bezit is van de private key) en komt vervolgens veilig aan bij de webserver, waar het zichtbaar gemaakt wordt en behandeld. De server versleutelt de data dan met de public key van de client, en zendt het terug.

# **6.3 Man in the middle**

Als aanvaller heb je meestal geen toegang tot een centrale router waarvan je het netwerkverkeer wil sniffen. Om dat op te lossen is de MITM (Man In The Middle) aanval ontworpen. Hierbij heb je de 'aanvallende' computer die constant naar de gebruiker stuurt dat het de router is, en aan de router dat het de gebruiker is. Als dit succesvol is, stuurt de gebruiker de data naar de aanvaller, die het vervolgens doorstuurt naar de echte router en

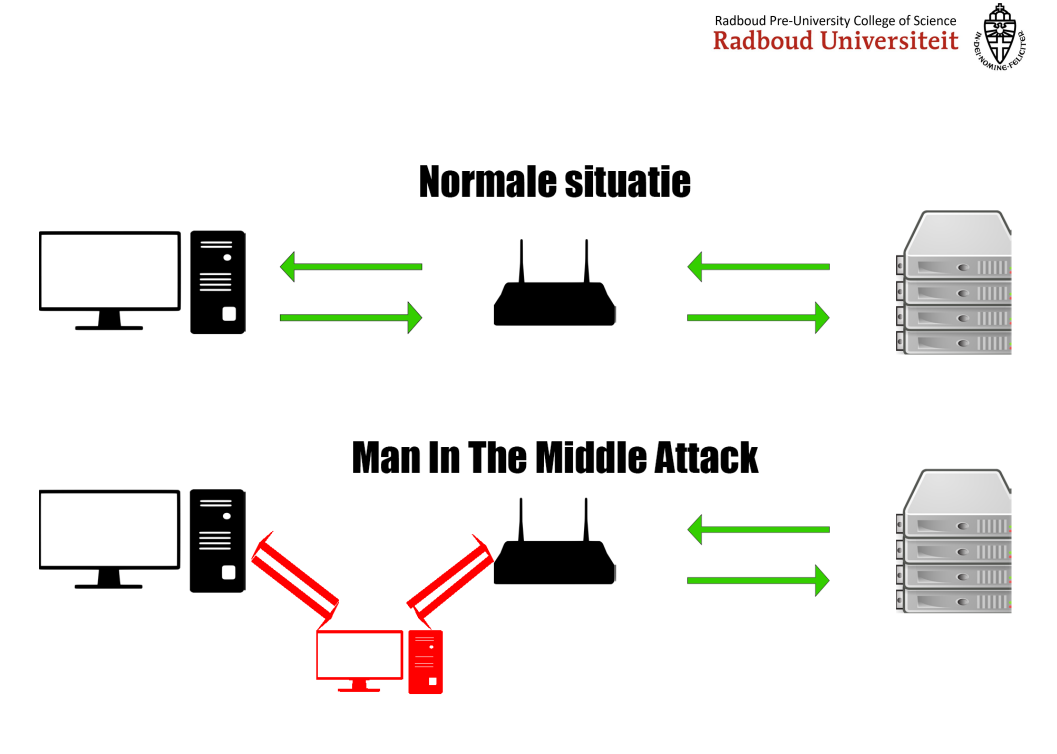

Figuur 3: mitm

andersom. Nu kan de aanvaller dus WEL het verkeer onderscheppen en lezen, zonder dat beide partijen dit weten. TLS beveiliging gaat een MITM aanval ook tegen en maakt dit praktisch onmogelijk.

# **6.4 Zelf sniffen**

Download en installeer Wireshark op

<https://www.wireshark.org/download.html> met de standaardinstellingen. Download de capture-file [hier](https://hacking-scoreboard.puc.science.ru.nl/files/0cce49689c308c676ee85293179de04f/capture.pcap) en open hem met Wireshark. Zoek in dit bestand de vlag.

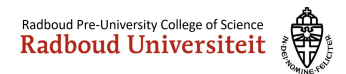

# **7 P: Port scanning**

# **7.1 Ports**

Wanneer een server op een netwerk een service aanbiedt, draait deze service op een port. Zie een port als een huisnummer in een straat. Je wil communiceren met die ene persoon die op dat huisnummer woont. Wanneer er een verbinding tussen apparaten wordt gelegd gebeurd dit altijd over een port.

De meest bekende ports op TCP zijn:

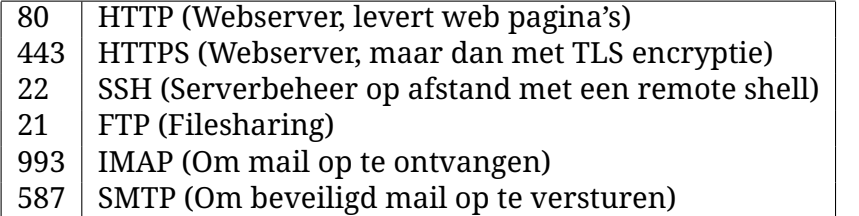

### **7.2 Port scanner**

Als security professional wil je natuurlijk weten welke ports er open staan en dus welke services een server levert. Om hier snel achter te komen zijn er port scanners. Deze verbinden op elke mogelijke port om erachter te komen of deze een service open heeft.

Er zijn verschillende typen port scan, deze verbinden op verschillende manieren met de poorten. Sommige van deze typen port scan zijn te detecteren door een firewall en dus ook af te weren. Andere types zijn onherkenbaar voor een firewall, maar deze zijn ook minder nauwkeurig in het detecteren welke service er draait.

Een voorbeeld van een port scanner is

<https://www.advanced-port-scanner.com/> Deze kan je downloaden en uitproberen op je eigen netwerk tegen bijvoorbeeld het IP-adres van je router.

Port scannen van een willekeurige computer op het internet wordt als een offensieve actie beschouwd. Dit is het computer-equivalent van bij alle deuren van de straat kijken welke open staat. Dit levert je een mogelijke aanklacht van huisvredebreuk of in dit geval computervredebreuk op.

# **7.3 Directory fuzzing**

Wanneer je eenmaal een HTTP(S)-server gevonden hebt op een poort, kan het interessant zijn om te kijken welke mappen en bestanden toegankelijk zijn. Zelden is het mogelijk om een directory-listing te bekijken. Om

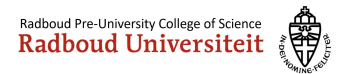

toch uit te kunnen vinden welke mappen en bestanden op de server toegankelijk zijn is het mogelijk om een zogenaamde *directory fuzzer* in te zetten. Dit is een programma wat systematisch allerlei mogelijkheden nagaat. Hierbij wordt gebruik gemaakt van vaak gebruikte map- en bestandsnamen. Een zogenaamde brute-force aanval is ook mogelijk. Het voordeel van de brute-force is dat dit zo'n beetje alle mappen en bestanden bloot kan leggen. Nadeel is dat het erg lang duurt (mogelijk zelfs enkele dagen). Dus je zult hier een afweging moeten maken.

De termen die voor deze technologie gebruikt worden zijn *directory fuzzing* en *URL fuzzing*. De term *fuzzing* omvat meer dan alleen het vinden van bestanden in een webserver, dat is misschien wel handig om te weten.

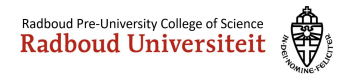

# **8 P: SQL Injection**

### **8.1 Basis SQL**

Met voorkennis van SQL, MySQL, SQLite of andere SQL varianten kan je dit overslaan

SQL is een taal die gebruikt wordt om te communiceren met een database. Hier wordt veel dieper op ingegaan tijdens de module *Databases*, maar wordt nu een kleine basis van gegeven. SQL lijkt ontzettend op Engels en is daarom relatief makkelijk om te leren.

De beste sites om de basis van SQL mee te leren zijn:

- 1. <https://www.codecademy.com/learn/learn-sql>
- 2. <https://www.w3schools.com/sql/>

Vroeger bestonden er geen frameworks om databases abstracter te maken (meer high-level). Alles werd destijds handmatig gedaan met (meestal) PHP en semi-hardcoded (een deel voorgeschreven code wat aangevuld wordt met de gegevens die een gebruiker invult) SQL statements. Dit zorgt ervoor dat wanneer er geen input sanitation (het schoonmaken van de invoer van de gebruiker) is, een hacker zelf een SQL statement kan meesturen.

Met input sanitation zorgt een programmeur dat de gegevens die een gebruiker meesturen ook juiste gegevens zijn. Zo voorkomt de programmeur een crash in zijn programma, of ongewenste bijwerkingen. Bijvoorbeeld een stuk text meesturen wanneer er om een nummer gevraagd wordt, zou dan afgevangen worden.

Een voorbeeld hiervan is het opvragen van gegevens in een magazijn. Zo kan een gebruiker zoeken op basis van een item name wat in het magazijn zit:

```
SELECT item˙id, item˙name, item˙count
FROM stock
WHERE item˙id = $userItemID;
```
Omdat een puntkomma de query afsluit en ook direct mogelijkheid geeft om andere queries te doen, kan een hacker ook andere gegevens opvragen. Zoals bijvoorbeeld klantgegevens van anderen. Als de hacker zoekt naar het volgende artikel, krijgt hij de klantgegevens te zien:

Dit komt omdat nu de volgende query wordt verzonden:

SELECT item˙id, item˙name, item˙count

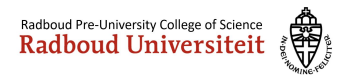

Naam van product: 1; SELECT \* FROM customers

Figuur 4: sql-inject-1

```
FROM stock
WHERE item name = 1;
SELECT * FROM customers;
```
De hacker krijgt dan het artikel met item id=1 te zien, maar ook het hele klantenbestand.

Ook kan een hacker inloggen op elk account met deze manier. Als de hacker op een loginpagina het volgende zou invullen en de authentication niet goed gedaan is, logt hij in met alleen een gebruikersnaam:

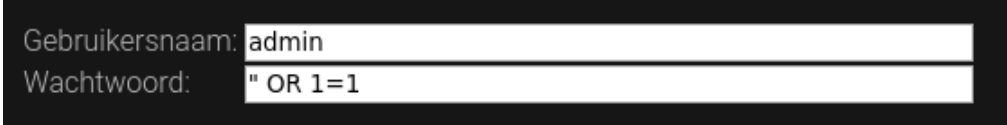

Figuur 5: sql-inject-2

Hierbij is de SQL als volgt geprogrammeerd:

```
SELECT user˙id
FROM users
WHERE username='$username' AND password='$password';
```
Hierdoor wordt het met de injectie:

```
SELECT user˙id
FROM users
WHERE username='admin' AND password='' OR 1=1;
```
Geen wachtwoord meer nodig dus, aangezien 1 altijd gelijk staat aan 1 en er geen andere vorm van login verificatie is. Makkelijk binnenkomen.

#### **8.2 Zelf SQL injection toepassen**

Het YouTube kanaal ComputerPhile heeft een mooie instructie staan, hoe een SQL-injection in elkaart te zetten is.

Je kan ook meteen los gaan op de CTF die open staat op [https://hackme](https://hackme.puc.science.ru.nl/search) [.puc.science.ru.nl/search](https://hackme.puc.science.ru.nl/search)

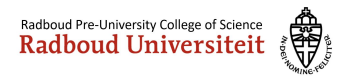

# **9 P: Cross-site scripting**

### **9.1 Basis Javascript**

Met voorkennis van Javascript kan je dit overslaan

Javascript is een taal die vooral wordt gebruikt in web development. Het is een stuk code die in de browser van de client zelf runt. Zo kan je web apps bouwen die efficiënter zijn omdat de server niet alles hoeft te berekenen maar je een groot gedeelte af kan staan aan de clients zelf. Tegenwoordig is Javascript niet meer weg te denken en is een van de grootste programmeertalen in de wereld.

Javascript kan je leren op:

- 1. [https://www.codecademy.com/learn/introduction-to-jav](https://www.codecademy.com/learn/introduction-to-javascript) [ascript](https://www.codecademy.com/learn/introduction-to-javascript)
- 2. <https://www.w3schools.com/js/>
- 3. <https://en.wikibooks.org/wiki/JavaScript>

Javascript wordt op een website vaak geladen met een <script> tag, maar kan ook op andere manieren geladen worden door bijvoorbeeld een image of button tag.

### **9.2 Wat is cross-site scripting?**

Omdat Javascript als HTML element geplaatst kan worden, kan er op plekken waar de gebruiker een bericht kan achterlaten HTML meegestuurd worden met het bericht. Zo ook, de <script>tag. Telkens wanneer dit bericht gezien wordt door anderen, wordt er dus code uitgevoerd op dat apparaat.

Een goed voorbeeld hiervan is de Self-Retweeting Tweet. Dit was een simpele Tweet die er heel onschuldig uitzag, maar er was veel meer aan de hand.

```
¡script class="xss"¿
   $('.xss').parents().eq(1).find('a').eq(1).click();
   $('[data-action=retweet]').click();
   alert('XSS in Tweetdeck');
¡/script¿How are you doing?
```
Voor een persoon die deze Tweet zonder inspecteer element bekijkt, is alleen de "How are you doing?" te zien. Maar, zonder dat de persoon er zelf op geklikt heeft, is de Tweet al geretweet.

De code werkt als volgt:

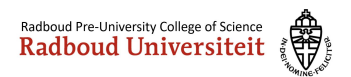

- 1. Een script tag met de styling class 'xss' wordt gemaakt.
- 2. De tag boven de script tag, dus die van de Tweet, wordt geselecteerd met jQuery.
- 3. Vervolgens wordt er in de DOM gezocht naar een a element die een data-action=retweet heeft.
- 4. Daar wordt .click() op uitgevoerd en de Tweet is geretweet.

Als je meer wilt weten over deze tweet dan is er hier een video van Tom Scott: <https://www.youtube.com/watch?v=zv0kZKC6GAM>

### **9.3 Het gevaar**

Dit lijkt heel onschuldig, maar XSS kan hele serieuze gevolgen hebben. Telkens wanneer je inlogt op een website krijg je een cookie. Deze cookie bevat informatie die zegt dat jij bent ingelogd en hoe lang dat nog geldig is voordat je opnieuw moet inloggen. Deze cookies zijn alleen ook te zien met Javascript. Zo kunnen je persoonlijke gegevens dus in gevaar komen.

Ook kan er met Javascript een websocket connectie gemaakt worden, waardoor er data kan worden verzonden naar een andere computer.

Als iemand kwaad zou willen, kan er dus een stuk script geschreven worden waardoor je cookies worden opgeslagen in een variabele om vervolgens verzonden te worden naar een aanvaller. Deze aanvaller kan dan alles met jouw account alles wat jij ook kan, totdat de sessie verloopt. Dit kan bij banken catastrofaal zijn.

### **9.4 Zelf XSS toepassen**

Op de volgende site krijg je 6 puzzels die je moet oplossen door XSS toe te passen. Je kan direct om hints vragen of de code zien die ze verwachten. <https://xss-game.appspot.com/level1>

Ook kan je natuurlijk een berichtje achterlaten op het blog van de CTF: <https://hackme.puc.science.ru.nl/blog>

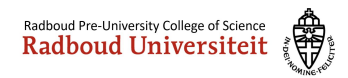

# **10 Appendix A**

# **10.1 Aanvulling op de normale stof**

### **10.1.1 Fundamentals:**

- Text: [https://geekflare.com/understanding-cybersecurity](https://geekflare.com/understanding-cybersecurity/) [/](https://geekflare.com/understanding-cybersecurity/)
- Video: [https://www.youtube.com/watch?v=63aQUqYoV9A](https://geekflare.com/understanding-cybersecurity/)

### **10.1.2 Networking:**

• Video series: [https://www.youtube.com/watch?v=cNwEVYkx2K](https://www.youtube.com/watch?v=cNwEVYkx2Kk&list=PLDQaRcbiSnqF5U8ffMgZzS7fq1rHUI3Q8) [k&list=PLDQaRcbiSnqF5U8ffMgZzS7fq1rHUI3Q8](https://www.youtube.com/watch?v=cNwEVYkx2Kk&list=PLDQaRcbiSnqF5U8ffMgZzS7fq1rHUI3Q8)

### **10.1.3 OSI Model:**

- Text: [https://www.lifewire.com/layers-of-the-osi-model](https://www.lifewire.com/layers-of-the-osi-model-illustrated-818017) [-illustrated-818017](https://www.lifewire.com/layers-of-the-osi-model-illustrated-818017)
- Video : [https://www.youtube.com/watch?v=vv4y˙uOneC0](https://www.youtube.com/watch?v=vv4y_uOneC0)

### **10.1.4 Sniffing:**

- Text: [https://www.vice.com/en˙us/article/jpgmxp/how-t](https://www.vice.com/en_us/article/jpgmxp/how-to-go-from-0-to-sniffing-packets-in-10-minutes) [o-go-from-0-to-sniffing-packets-in-10-minutes](https://www.vice.com/en_us/article/jpgmxp/how-to-go-from-0-to-sniffing-packets-in-10-minutes)
- Video: <https://www.youtube.com/watch?v=9EF44RXD5v0>

#### **10.1.5 Ports:**

• Text: [http://www.steves-internet-guide.com/tcpip-ports](http://www.steves-internet-guide.com/tcpip-ports-sockets/) [-sockets/](http://www.steves-internet-guide.com/tcpip-ports-sockets/)

### **10.1.6 SQL Injection:**

- Text: [https://www.w3schools.com/sql/sql˙injection.asp](https://www.w3schools.com/sql/sql_injection.asp)
- Video: <https://www.youtube.com/watch?v=ciNHn38EyRc>

### **10.1.7 Cross-site scripting:**

• Text: [https://www.imperva.com/learn/application-securit](https://www.imperva.com/learn/application-security/cross-site-scripting-xss-attacks/) [y/cross-site-scripting-xss-attacks/](https://www.imperva.com/learn/application-security/cross-site-scripting-xss-attacks/)

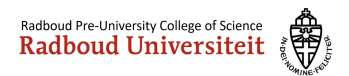

• Video: <https://www.youtube.com/watch?v=L5l9lSnNMxg>

#### **10.1.8 Cryptografie:**

- Video (Public key Crypto): [https://www.youtube.com/watch?v=](https://www.youtube.com/watch?v=GSIDS_lvRv4) [GSIDS˙lvRv4](https://www.youtube.com/watch?v=GSIDS_lvRv4)
- Video (Diffie Hellman): [https://www.youtube.com/watch?v=Nm](https://www.youtube.com/watch?v=NmM9HA2MQGI) [M9HA2MQGI](https://www.youtube.com/watch?v=NmM9HA2MQGI)
- Text: <https://thebestvpn.com/cryptography/>

### **10.2 Verdere verdieping**

- <https://www.youtube.com/user/Computerphile>
- <https://null-byte.wonderhowto.com/>
- <https://security.stackexchange.com/>